# CAD und freie Formen

CAD Programme wurden ursprünglich für den Umgang mit geometrischen Formen in technischen Anwendungsbereichen entwickelt. Der Architektur kommen diese Voraussetzungen zugute.

Schwieriger wird es, je weniger man es mit geraden Linien, rechten Winkeln und einfachen Kreisbögen zu tun hat. Im Falle der Architektur könnte man sagen: je weiter man sich vom Gebäude oder gar vom besiedelten Raum entfernt, desto mehr entfernt man sich auch vom CAD-Grundgedanken: denn in der freien Natur gibt es keine mathematisch einfach zu erfassenden Formen.

Den Ausweg aus diesem scheinbaren Widerspruch bieten die Muster und vor allem die Musterlinien in Allplan. Setzt man die vorhandenen Musterdefinitionen geschickt ein und ergänzt sie durch eigene, so kann man verblüffende Ergebnisse erzielen. Für Musterlinien spielt dabei der Spline als "Trägerelement" eine wichtige Rolle.

Schwerpunkt für den Einsatz einer aufgelockerten Plandarstellung mit Hilfe von Musterlinien und Mustern ist vor allem der Außenbereich.

**Zu nennen sind 3 Haupt-Anwendungsgebiete:** 

- Einbindung des Bauwerkes in die Außenanlage (Objektplanung, z.B. Schulen, Kindergärten, Stadthallen, Sportanlagen).
- Städtebau und Bauleitplanung (z.B. Bebauungs- und Grünordnungsplan, Freiflächengestaltungsplan, Landschaftspflegerischer Begleitplan).
- Reiner Außenbereich in Form gestalteter Anlagen oder Landschaftsplanung (z.B. Parkanlagen, Friedhöfe, Rekultivierungen, Renaturierungen, Gewässerplanung, Ausgleichsplanung).

Wie in diesem Kurs erläutert wurde, entstehen Muster und Musterlinien durch Wiederholung einer Definition. Im planerischen Umgang mit freien Formen sollte man versuchen, diese Wiederholung nicht sichtbar werden zu lassen, z.B. durch Kombination von 2 oder 3 Musterlinien für ein Motiv.

Im Anschluss werden hierzu einige Beispiele gezeigt.

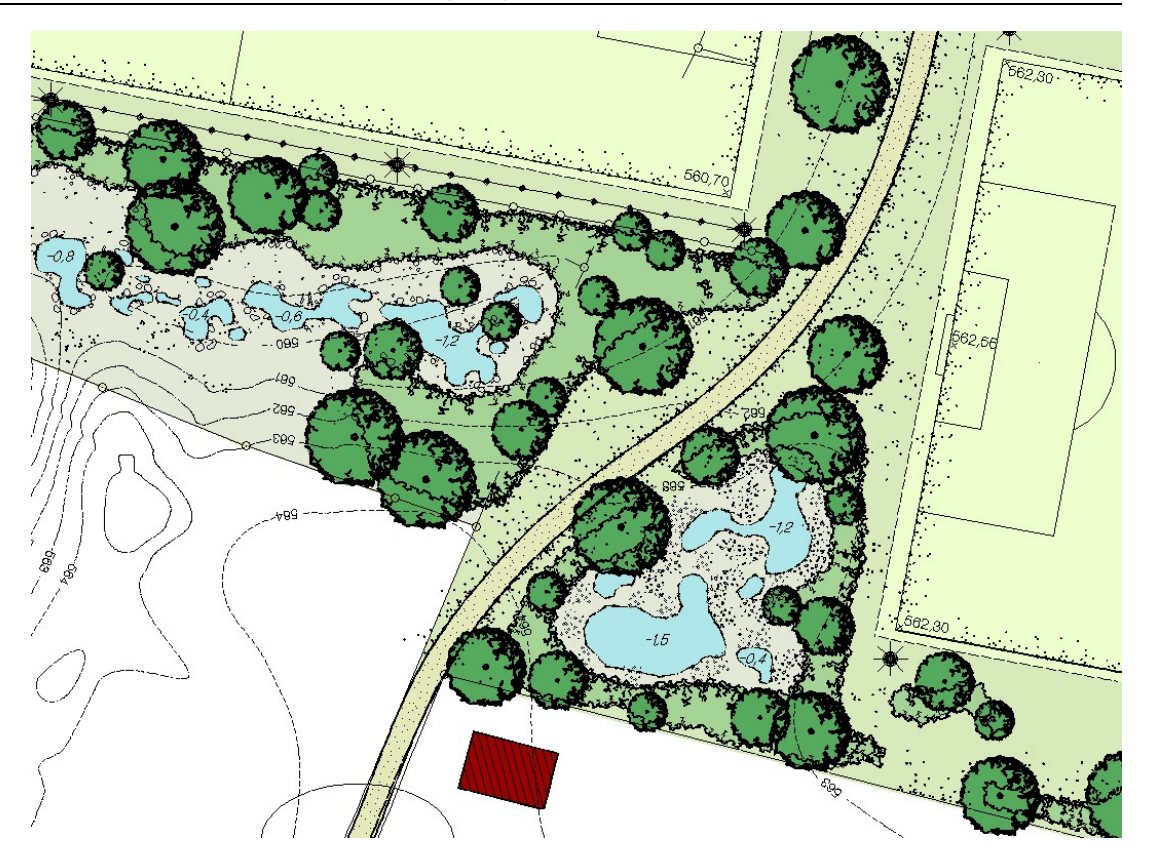

Abb. 52: Die gerade Linienführung der Sportanlage wird zur Ausgleichsmaßnahme hin aufgelöst. Dies geschieht durch Kombination mehrerer, sich ergänzender Musterlinien für jeweils ein Motiv.

## **Rasenkante**

Rasenkanten sind ein auflockerndes Element in Außenanlagen-Plänen. Zur Zeit des Tuschefüllers war das "Punkten" von Rasen eine mühsame Fleißarbeit. Mit Hilfe von Musterlinien lässt sich die gleiche Aufgabe in einem Bruchteil der Zeit erledigen, und zwar ohne Abstriche an die optische Qualität.

Die eigentliche Rasenkante besteht aus einer einzigen Musterlinie (Abb. 53A). Um diese in die Fläche hinein aufzulockern und den Wiederholungseffekt aufzulösen, benötigt man eine zweite (Abb. 53B). Mit einer "Freihand"-Musterlinie für Wegebegrenzungen lassen sich die Rasenpunkte schließlich kombinieren (Abb. 53C).

**Hinweis:** Sofern nicht ausdrücklich erwähnt, sind die nachfolgend beschriebenen Musterdefinitionen nicht im Programmumfang enthalten. Die abgebildeten Vorlagen sollen das Erstellen eigener Muster unterstützen.

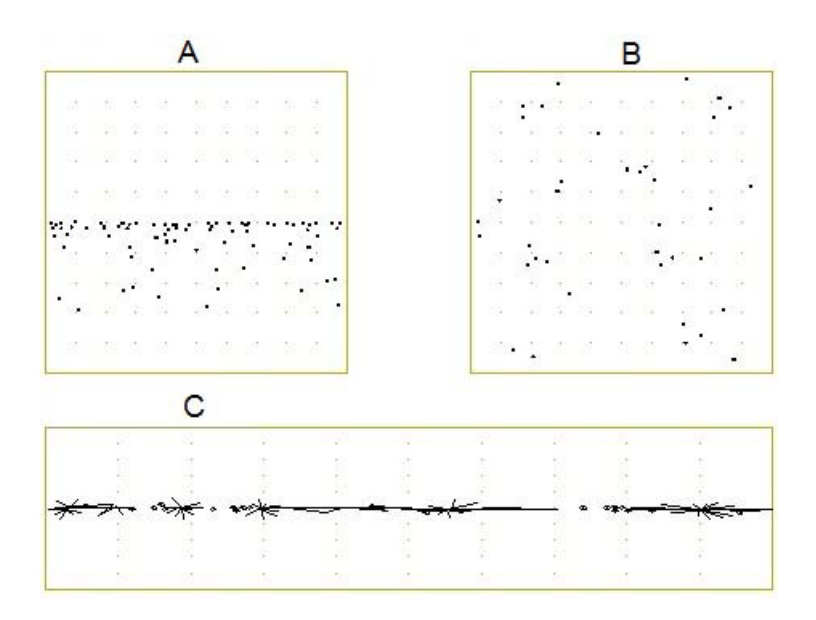

Abb. 53: Musterdefinitionen für die Rasendarstellung seitlich von Wegen

- A = Rasenkante
- B = Rasenpunkte
- $C = Frei$ handlinie

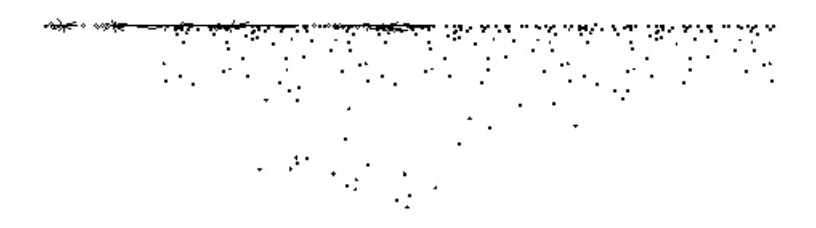

Abb. 54: Die 3 Definitionen aus Abb. 53 in der Kombination

Über die Wegekante bzw. andere abgrenzende Elemente wird auf einem separaten Teilbild oder Layer die Musterlinie **Rasenkante** gelegt. Da sich auch bei dieser locker aufgebauten Musterdefinition auf größeren Längen Einförmigkeit einstellt, wird unregelmäßig und

zurückhaltend die Musterlinie **Rasenpunkte** mit wechselnden Richtungen und Längen eingestreut und die Rasenstruktur über diesen Trick auch in der Tiefe fortgesetzt.

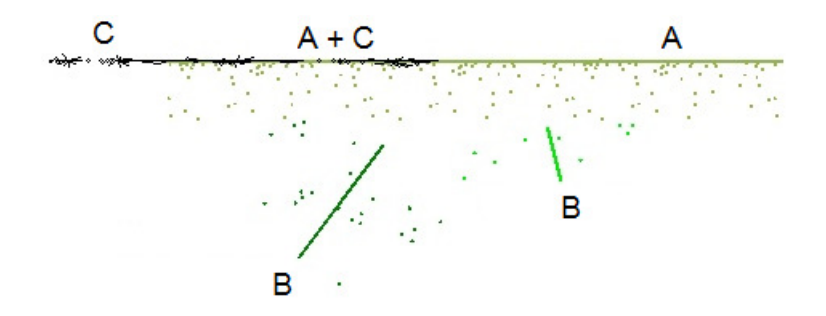

Abb. 55: Rasendarstellung wie in Abb. 53, jedoch mit Einblendung der Bezugslinien und farblicher Unterscheidung.

- A = Rasenkante
- B = Rasenpunkte
- $C = Frei$ handlinie

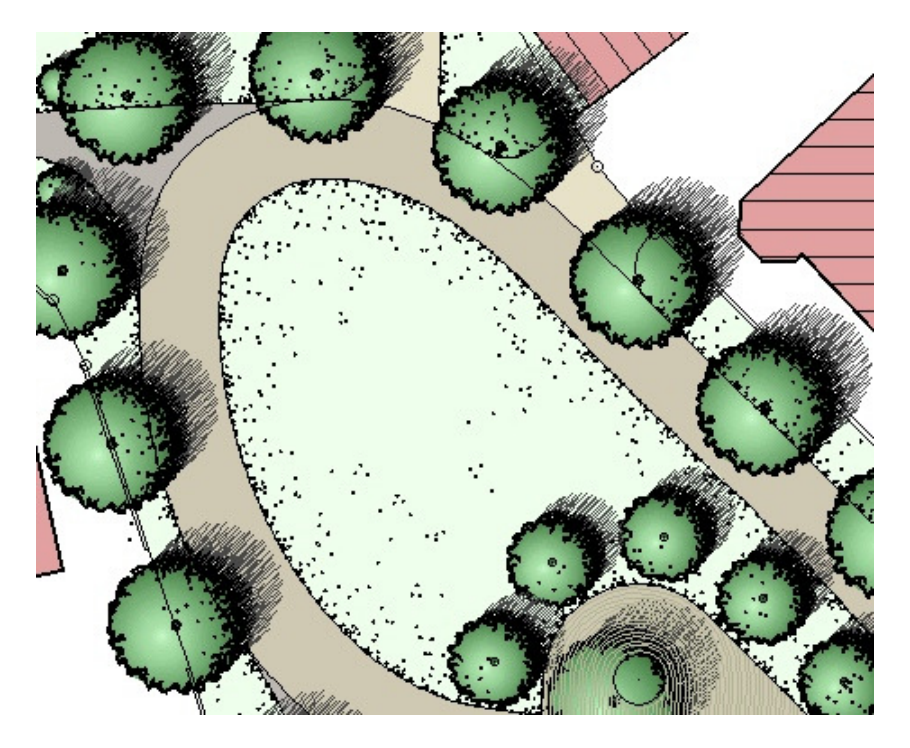

Abb. 56: Einfaches Beispiel für den Einsatz von Rasenpunkten bei einem Dorfanger

## **Gewässer**

Hier genügen 2 Musterlinien: eine für Gewässerränder und eine weitere für linienförmige Fließgewässer. Letztere kann zusätzlich für farbige Pläne mit einer Füllfläche versehen werden.

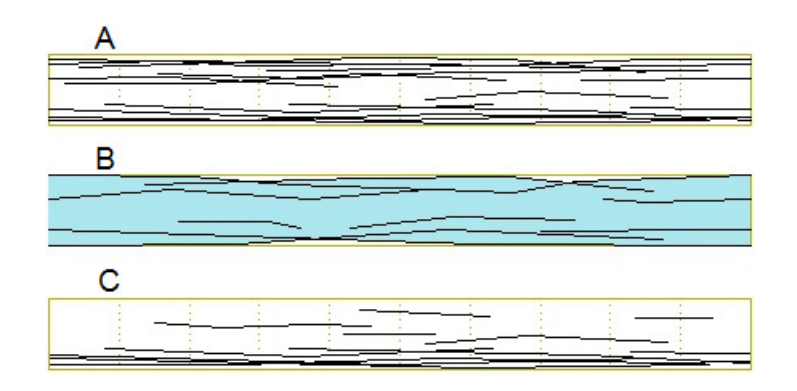

- Abb. 57: Musterdefinition für Wasserlauf und Teichrand
- A = Wasserlauf
- B = Wasserlauf farbig
- C = Teichrand

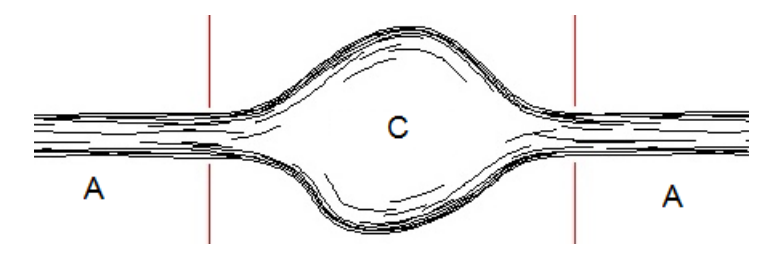

- Abb. 58: Schematische Darstellung Wasserlauf und Teichrand
- A = Wasserlauf
- C = Teichrand

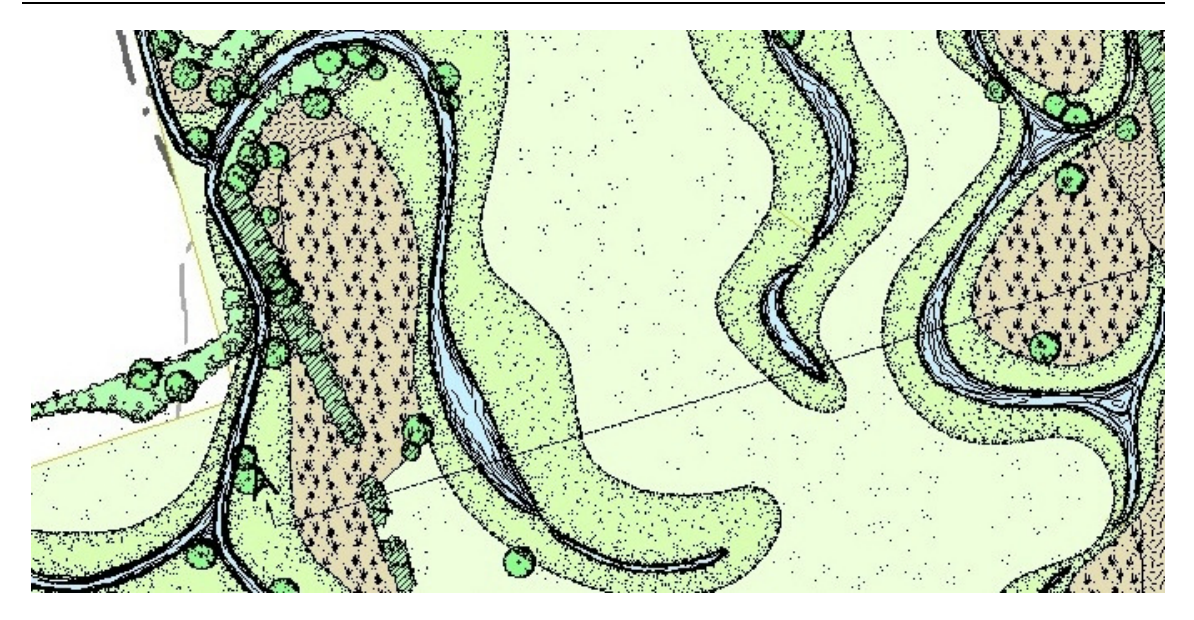

Abb. 59: Gewässerlandschaft mit Rasenstrukturen

## **Pflanzstreifen, Hecken**

Für dieses Beispiel gilt ebenfalls der Grundsatz: aufgelockerte Darstellung durch Kombination mehrerer Musterlinien. **Linie A** (Abb. 60) markiert den Rand des Pflanzstreifens. Sie sollte als Polygonzug oder Spline gezeichnet werden und zwar in sich vollständig geschlossen, damit die umschlossene Fläche einfach über die **Automatische Geometrieermittlung** mit einer Füllfläche eingefärbt werden kann. Die anderen beiden Musterlinien werden ergänzend und nur streckenweise eingesetzt. Sie sollten auf einem eigenen Teilbild liegen. **Linie B** lockert die Schattenseite auf, **Linie C** die lichtzugewandte Seite.

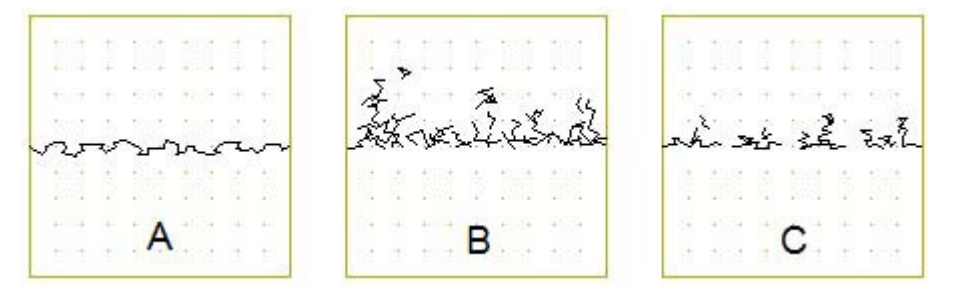

Abb. 60: Musterdefinitionen für eine Strauchgruppe

- A = Sträucher Einfassung
- B = Sträucher Füllung 1
- C = Sträucher Füllung 2

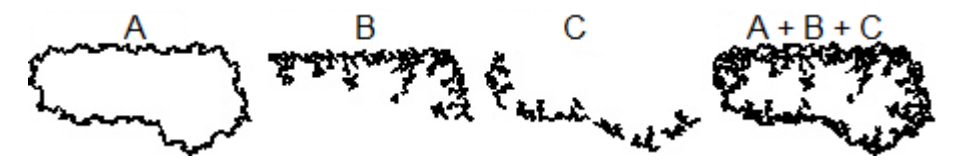

Abb. 61: Anwendungsschema Strauchgruppe A = Sträucher Einfassung B = Sträucher Füllung 1 C = Sträucher Füllung 2

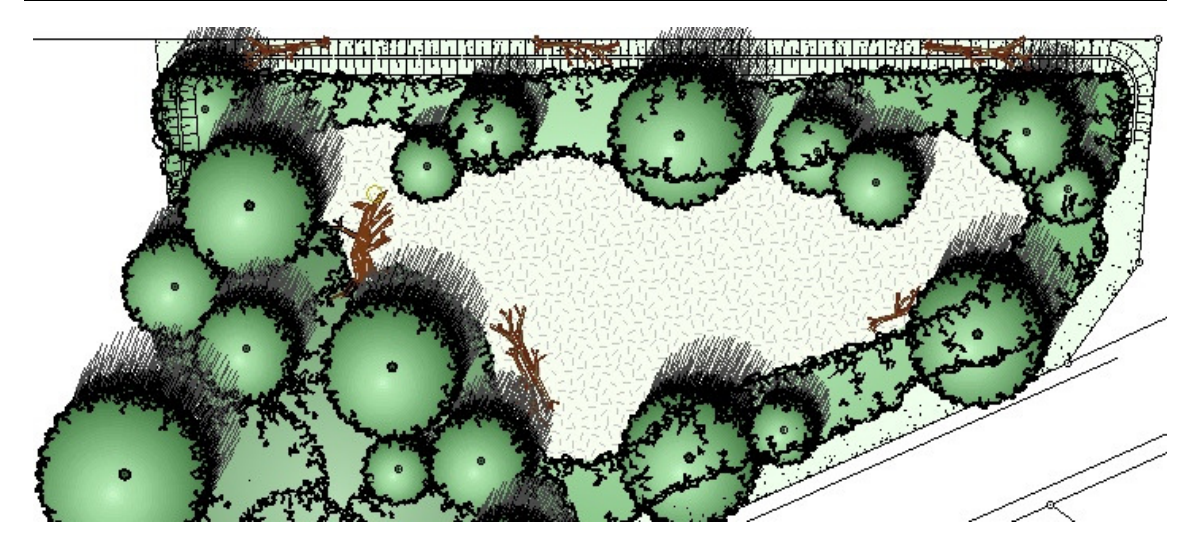

Abb. 62: Strauchpflanzung, ergänzt durch Bäume

#### **Natursteinmauern, Steinschüttung**

An Hand dieses Beispiels soll verdeutlicht werden, wie eine Musterlinie durch geringe Änderungen der Einstellungen im Dialogfeld **Musterlinie** und durch einen Wechsel der Zeichenrichtung variabel gestaltet werden kann, so dass ein Wiedererkennungseffekt vermieden wird.

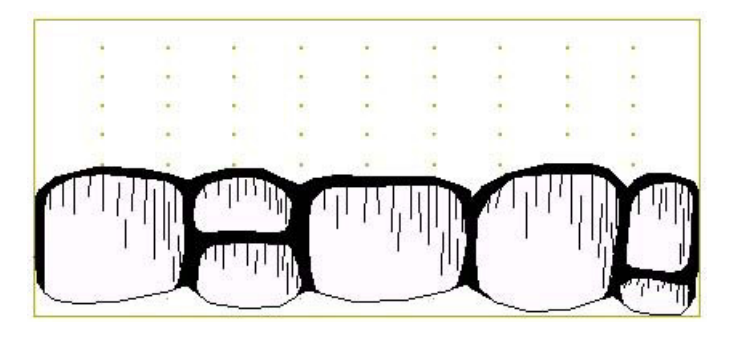

Abb. 63: Musterdefinition Natursteinmauer

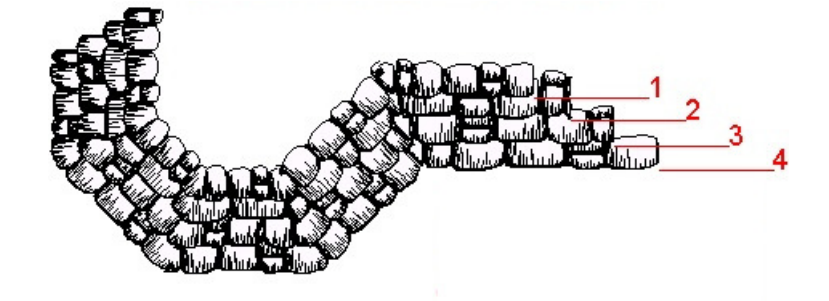

Abb. 64: Durch geringe Änderungen beim Zeichnen einer Musterlinie scheint keine Steinlage der anderen zu gleichen

Eckfix = Eckpunkt fixieren, Z = Zeichenrichtung, Sp = Spiegeln

1 bis 4: Höhe = 4; Breite = 4; auf Gehrung 1 Eckfix =  $\text{i}a$ ;  $Z = \text{i}Sp = \text{n}e$ 2 Eckfix = nein;  $Z = \frac{1}{2}$ ; Sp = nein

- 3 Eckfix = ja;  $Z = \langle$ ; Sp = ja
- 4 Eckfix = ja;  $Z = \frac{1}{2}$ ;  $Sp = nein$

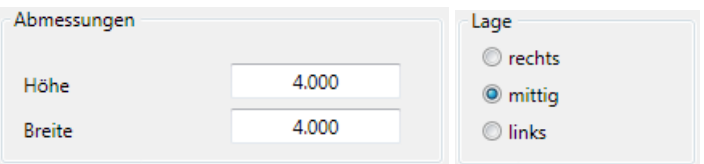

Alle 4 Musterlinien wurden als Polygonzug mit gleichen Werten für **Höhe** und **Breite** gezeichnet sowie mit gleicher Verschneidungsoption. Die **Lage** ist **mittig**.

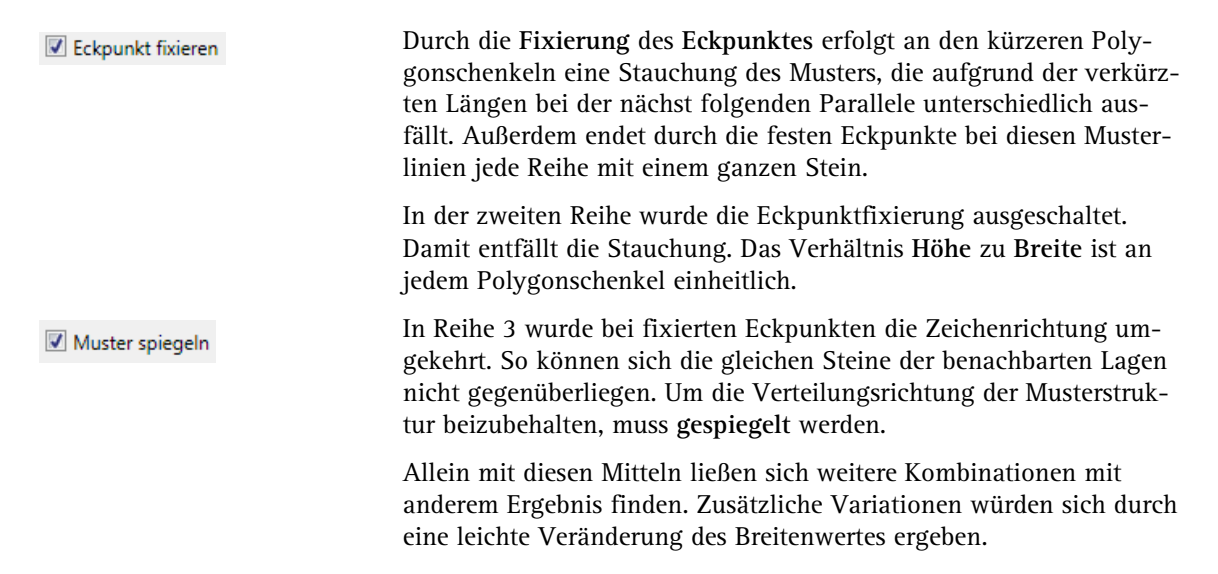

Zu beachten ist ferner, dass die jeweils höhere Steinreihe die darunter liegende abdecken muss. Dies ist der Fall, wenn in der Musterdefinition die einzelnen Steine mit einer weißen oder farbigen Füllfläche versehen werden.

Es lässt sich zudem die Abdeckreihenfolge der einzelnen Musterlinien dauerhaft fixieren.

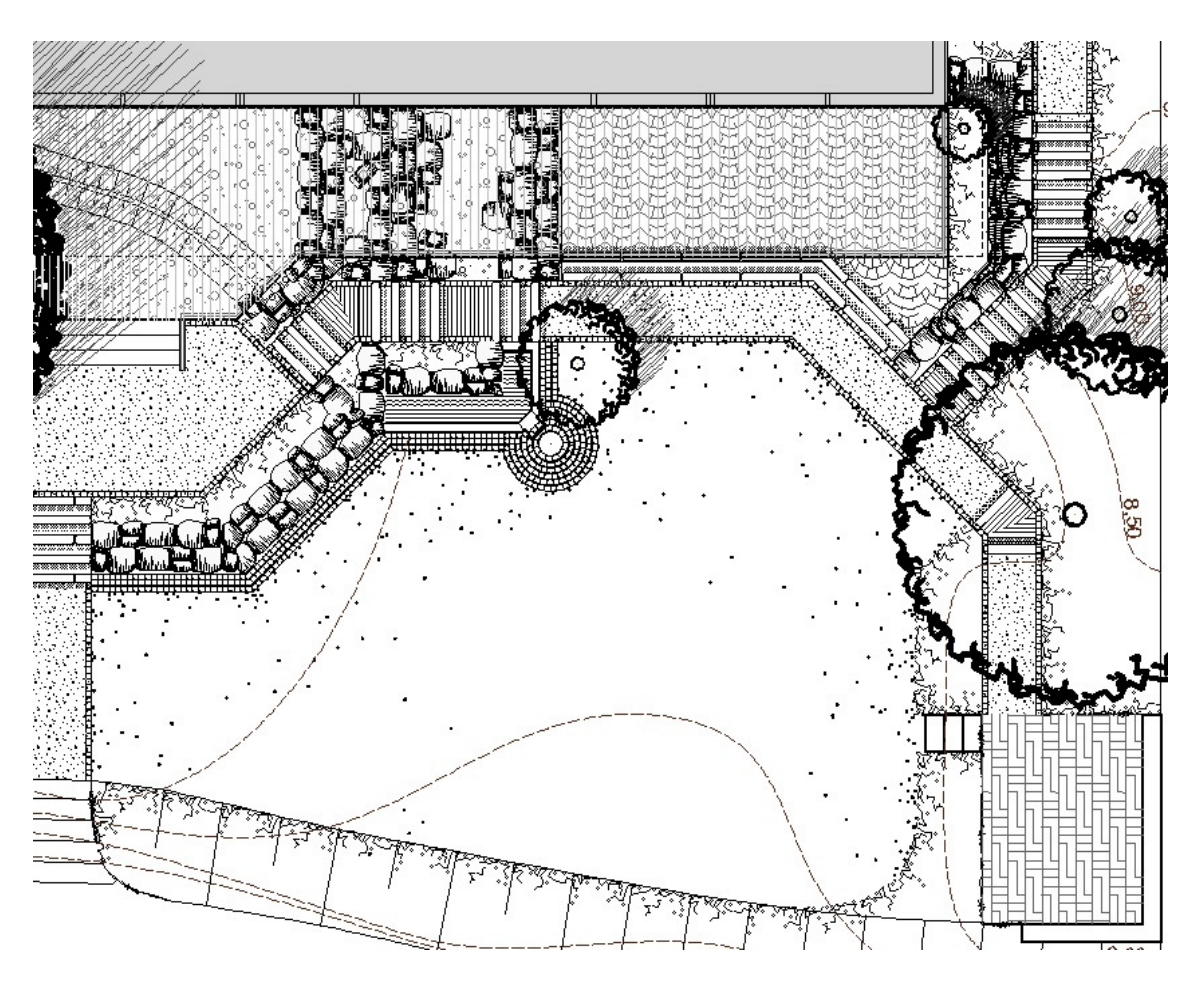

Abb. 65: Hausgarten mit Darstellung von Natursteinmauern und diversen anderen der hier beschriebenen Musterlinien und Muster.